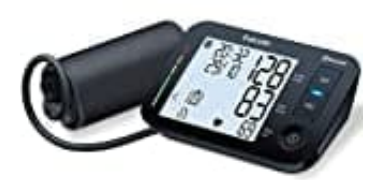

## **Beurer BM 54**

## **Auf Werkseinstellung zurücksetzen**

Um das Beurer BM 54 Blutdruckmessgerät auf die Werkseinstellungen zurückzusetzen, befolge die folgenden Schritte:

- 1. Stelle zunächst sicher, dass das Blutdruckmessgerät ausgeschaltet ist.
- 2. Entferne die Batterien aus dem Gerät.
- 3. Warte etwa 5 Minuten, um sicherzustellen, dass das Gerät komplett ausgeschaltet ist und alle elektrischen Ladungen abgebaut sind.
- 4. Setze die Batterien wieder in das Gerät ein.

Durch das Entfernen der Batterien und das Warten für eine kurze Zeit wird das Gerät auf die Werkseinstellungen 2. Entferne die Batterien aus dem Gerät.<br>
3. Warte etwa 5 Minuten, um sicherzustellen, dass das Gerät komplett ausgeschaltet ist und alle elektrischen<br>
Ladungen abgebaut sind.<br>
4. Setze die Batterien wieder in das Gerät ei